MAC Address Table Configuration

I

# **Table of Contents**

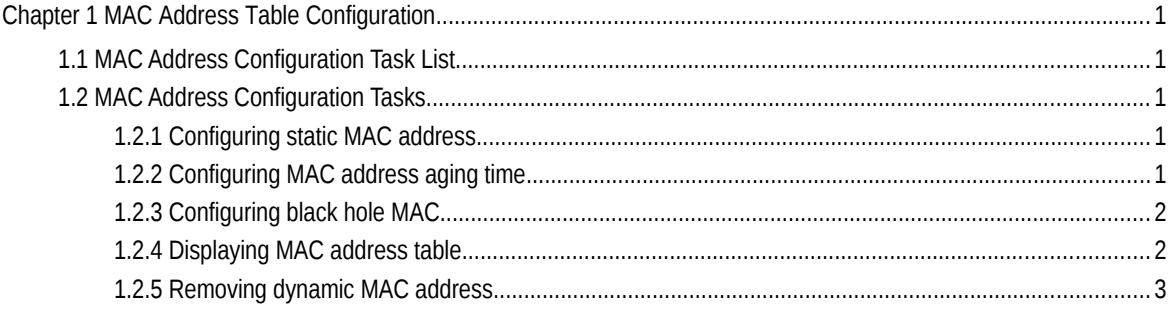

## **Chapter 1 MAC Address Table Configuration**

## 1.1 MAC Address Configuration Task List

This chapter is to describe the functions of configuring MAC address table on the switch as follow:

- Configuring static MAC address
- Configuring MAC address aging time
- **•** Configuring black hole MAC address
- Displaying MAC address table
- Removing dynamic MAC address

## 1.2 MAC Address Configuration Tasks

#### 1.2.1 Configuring static MAC address

A static MAC address table entry refers to the one that can not be aged by the switch. It only can be deleted manually. Static MAC address can be added or deleted according to the requirements when switches are in use. Enter privilege mode and use the following steps to add or delete a static MAC address.

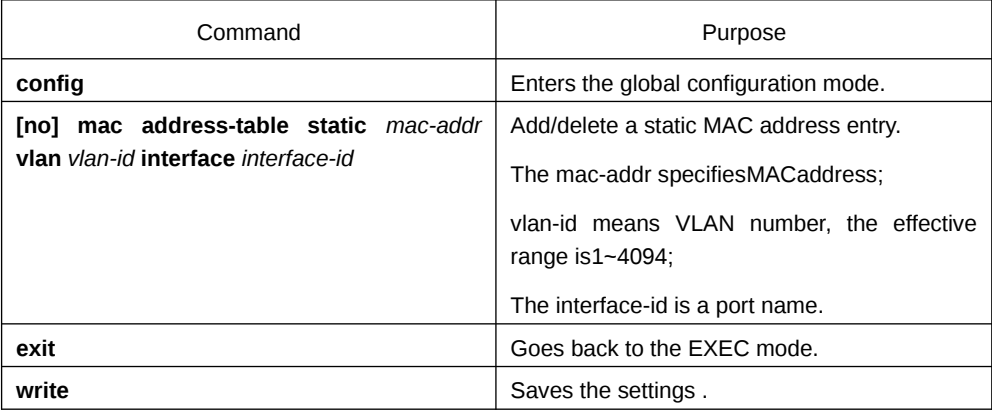

#### 1.2.2 Configuring MAC address aging time

When a dynamic MAC address is not used within a specified aging time, the switch will delete it from MAC address table. The MAC aging time of a switch can be set according to actual needs and the default aging time is 300 seconds.

Enter EXEC mode, use steps as follow to configure the aging time of MAC address.

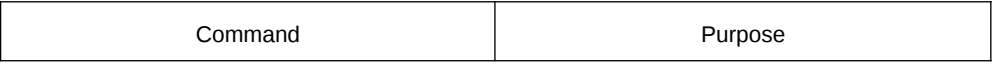

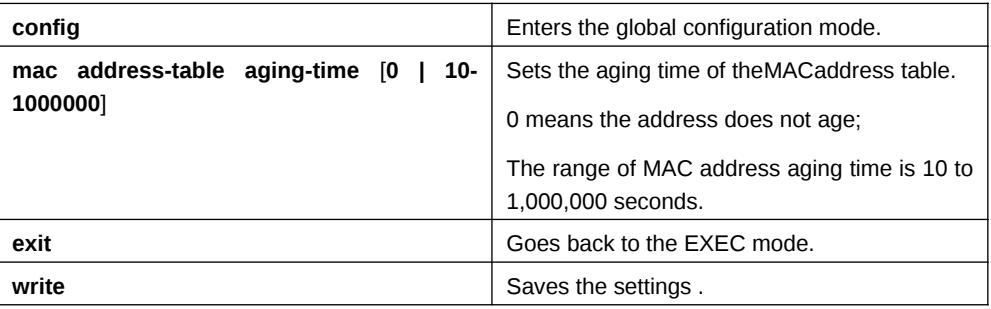

#### 1.2.3 Configuring black hole MAC

The black hole MAC address entries mean those MAC address entries that cannot communicate but only be removed manually. Black hole MAC address can be added or deleted according to the requirements when switches are in use. Enter EXEC mode and use the following steps to add or delete a static MAC address.

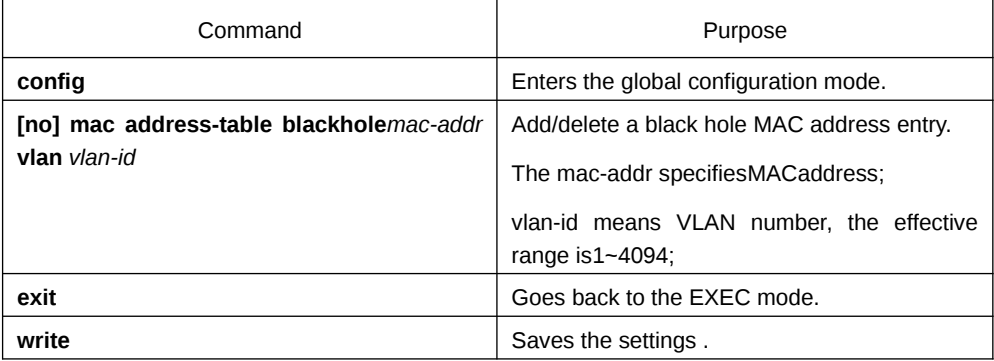

#### 1.2.4 Displaying MAC address table

When using switches, we expect to know the information about MAC address table in need of debugging or management. Use show to display MAC address table.

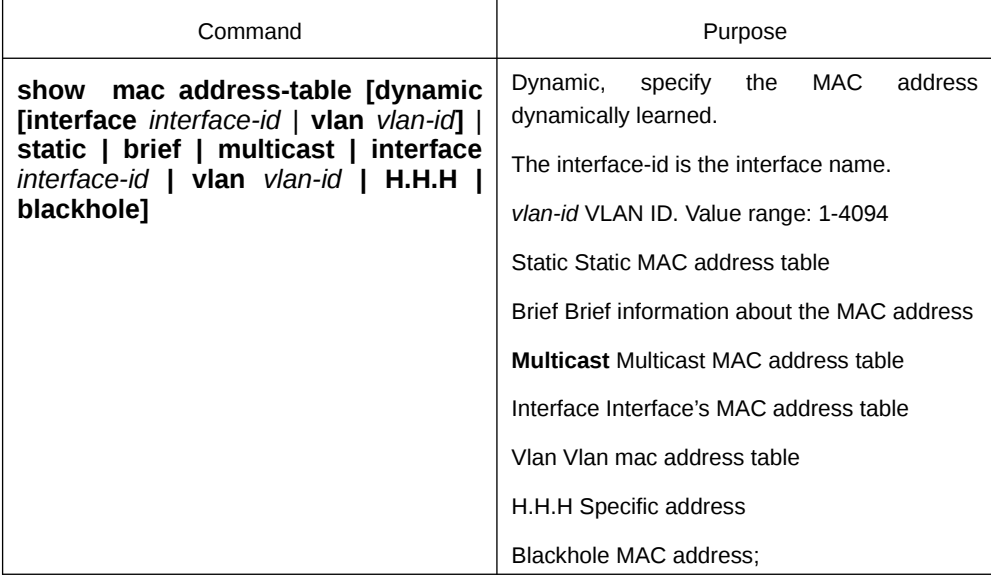

### 1.2.5 Removing dynamic MAC address

In some cases, it is necessary to clear up the MAC address which switch has learned.

Enter the privileged mode and use the following commands to delete a dynamic MAC address.

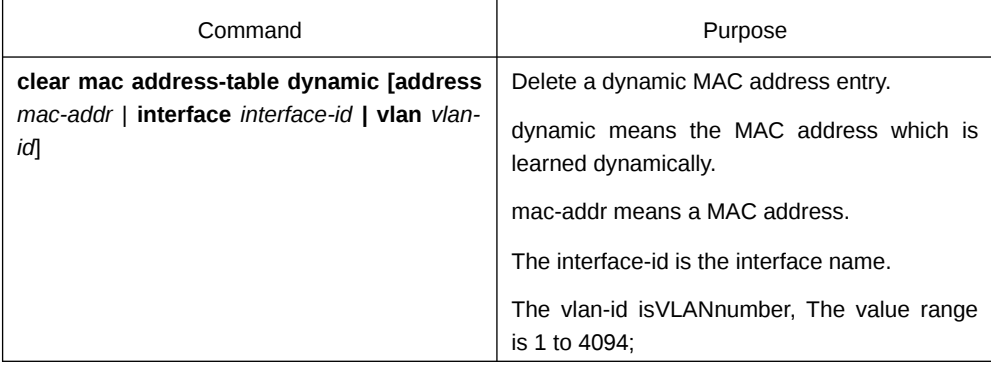